## POLYGON command

2289 GstarCAD MY /KW April 14, 2022 [CAD Commands](https://kb.gstarcad.com.my/category/cad-commands/113/) 0 1418

The **POLYGON** command is used to create closed equilateral polygon.

**POLYGON** command is used to create closed equilateral polygon.

**Ribbon** : Home > Draw > Polyline > Polygon **Menu** : Draw > Polygon **Command** : POLYGON

## **Command Prompts:**

Enter number of sides<4>: Specify center of polygon or [Edge]: Enter an option [Inscribed in circle/Circumscribed about circle]<I>:

## **Relative Glossary:**

**Center of polygon:** Specify the center of polygon. **Inscribed in circle:** Specify the inscribed circle radius; all vertexes of polygon are on the inscribed circle. Users could use cursor to specify radius and rotated angle. The equilateral polygon will be created by snapped current angle and radius.

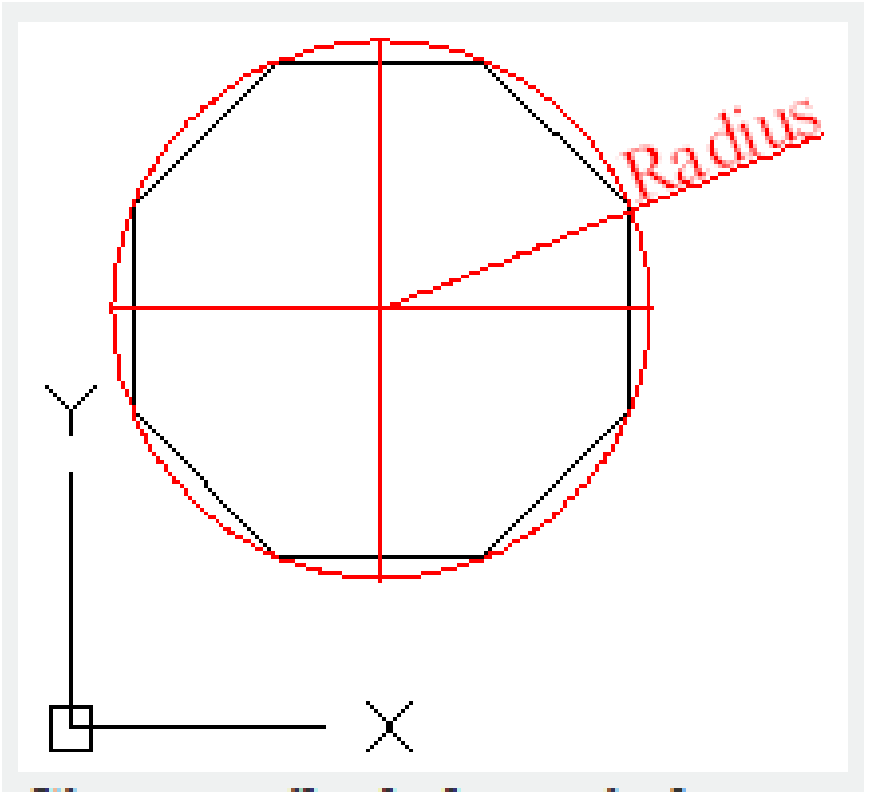

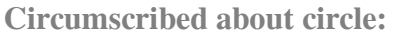

Specify the circumscribed radius by the distance from circumscribed circle center to one edge of polygon.

Users could use cursor to specify radius and rotated angle. The equilateral polygon will be created by snapped current angle and radius.

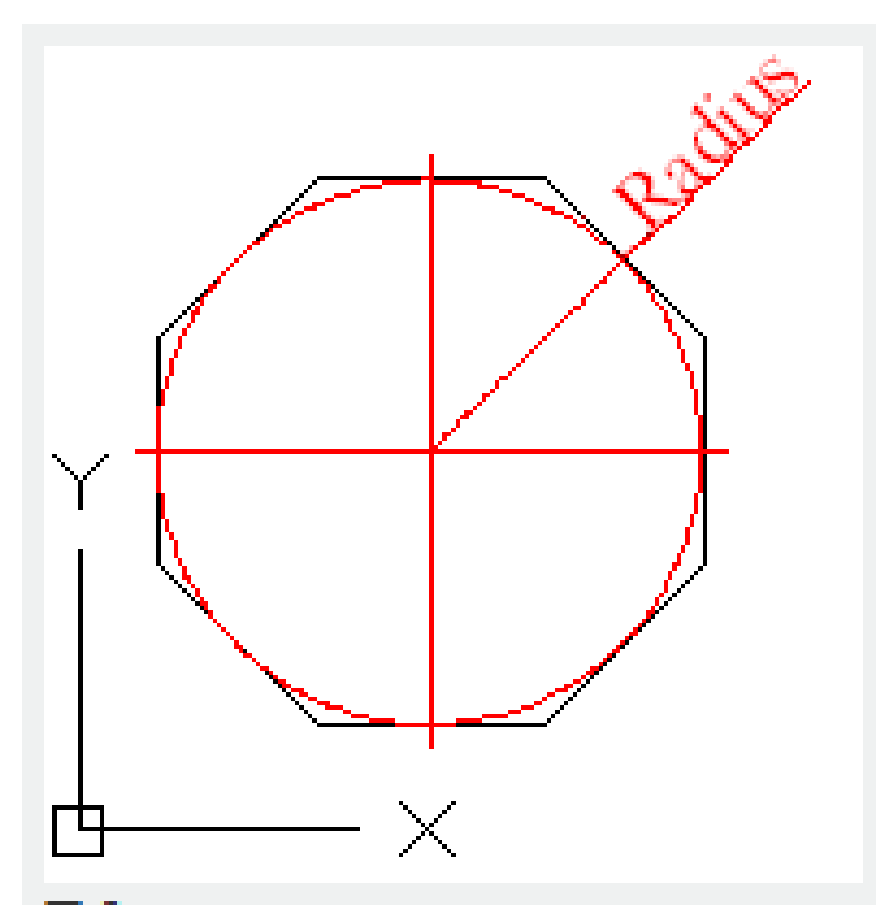

## **Edge:**

Define equilateral polygon by specify two endpoints of an edge.

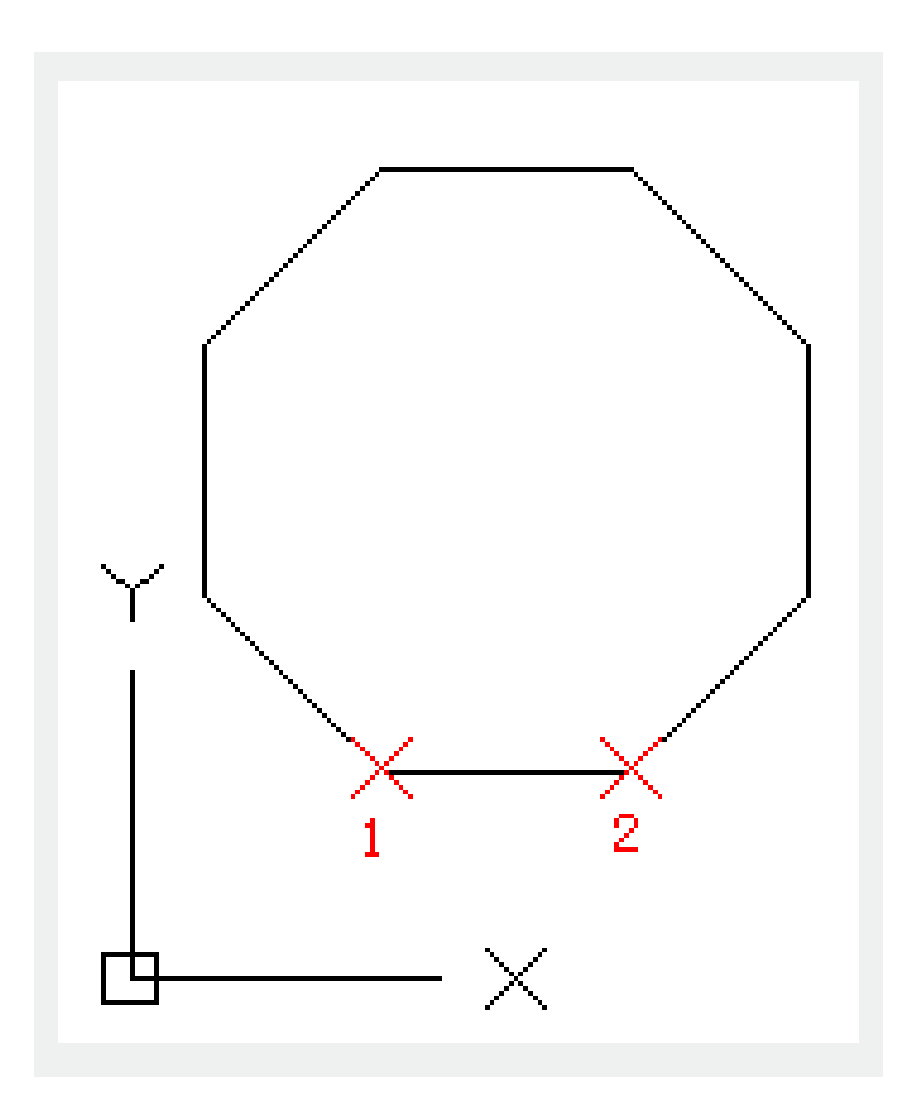

Related tutorial video:

- [Status bar related setting](https://kb.gstarcad.com.my/article.php?id=1256 ) 00:15
- [Draw Rectangles and Polygons](https://kb.gstarcad.com.my/article.php?id=2501 ) 00:26
- [Rectang command](https://kb.gstarcad.com.my/article.php?id=2315 ) 00:26
- [Polygon command](https://kb.gstarcad.com.my/article.php?id=2289) 00:26
- [Arc command](https://kb.gstarcad.com.my/article.php?id=1961 ) 00:30
- [Trim command](https://kb.gstarcad.com.my/article.php?id=2406) 00:40
- [Extend command](https://kb.gstarcad.com.my/article.php?id=2120 ) 01:51
- [Offset command](https://kb.gstarcad.com.my/article.php?id=2257) 02:23
- [Stretch command](https://kb.gstarcad.com.my/article.php?id=2368 ) 03:35
- $\bullet$  [Edit objects + grips](https://kb.gstarcad.com.my/article.php?id=1018 ) 03:55
- [Break object](https://kb.gstarcad.com.my/article.php?id=2673 ) 04:13
- [Circle command](https://kb.gstarcad.com.my/article.php?id=2032 ) 05:51
- [Draw circles 0](https://kb.gstarcad.com.my/article.php?id=2504 )5:51
- [Break command](https://kb.gstarcad.com.my/article.php?id=2013 ) 05:56
- [Join command](https://kb.gstarcad.com.my/article.php?id=2168 ) 06:32
- [Scale command](https://kb.gstarcad.com.my/article.php?id=2339 ) 06:53
- [Lengthen command](https://kb.gstarcad.com.my/article.php?id=2197) 07:29
- [Copy command](https://kb.gstarcad.com.my/article.php?id=1027 ) 08:20
- [Rotate command](https://kb.gstarcad.com.my/article.php?id=2335 ) 08:47
- [Move command](https://kb.gstarcad.com.my/article.php?id=2241) 09:07

Above video sources from [TUTORIAL - GETTING STARTED WITH GSTARCAD](https://hub.gstarcad.com.my/slides/tutorial-getting-started-with-gstarcad-11)**,** enrol now for free.

Online URL: <https://kb.gstarcad.com.my/article/polygon-command-2289.html>